## **NATIONAL INSTRUMENTS™ NI Developer Suite ™**

## インストール方法

ナショナルインスツルメンツでは、NI Developer Suite ソフトウェアを以下の順序でインス トールすることをお勧めします。

- 1. LabVIEW、LabWindows™/CVI™、Measurement Studio、TestStand などのアプリケー ションソフトウェア
- 2. LabVIEW Real-Time モジュールなどのアドオンモジュール
- 3. LabVIEW Report Generation Toolkit for Microsoft Office ドオンツールセット

## **NI** デバイスドライバ **CD** セットの使用方法

NI デバイスドライバ CD により、単一のインタフェースから、ナショナルインスツルメンツ のデバイスドライバをいかなる組み合わせでもインストールできるようになりました。以下の2 つの方法のどちらかで、ドライバを CD からインストールすることができます。

- LabVIEW、LabWindows/CVI、または TestStand を含むアプリケーションソフトウェア のインストールの際に、デバイスのドライバをインストールします。このインストールにはデバイスドライバ CD が必要です。
- NI デバイスドライバ CD セットを使用して、デバイスドライバを別々にインストールしま す。Disk1 を挿入すると、インストーラのプログラムが自動的に起動します。また、Disk1 の最上位のディレクトリから setup.exe を実行する方法でインストーラを起動することも できます。

詳細については、NI デバイスドライバ CD の Disk1 にある readmeJ.html を参照してください。

CVI™、LabVIEW™、Measurement Studio™、National Instruments™、NI™、ni.com™、NI Developer Suite™、 および TestStand™ は、National Instruments Corporation の商標です。本書に掲載されている製品および会 社名は該当各社の商標または商号です。National Instruments 製品を保護する特許については、ソフトウェアに含まれている特許 情報(ヘ**ルプ→特許情報**)、CD に含まれている patents.txt ファイル、または ni .com/patents のうち、該当する リソースから参照してください。

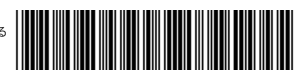